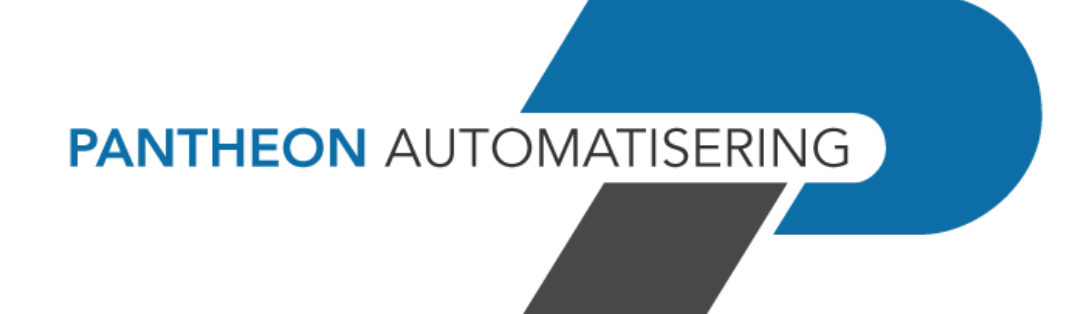

# **PTF-documentatie FMS Release 2021.01 PTF001**

## **Inhoud**

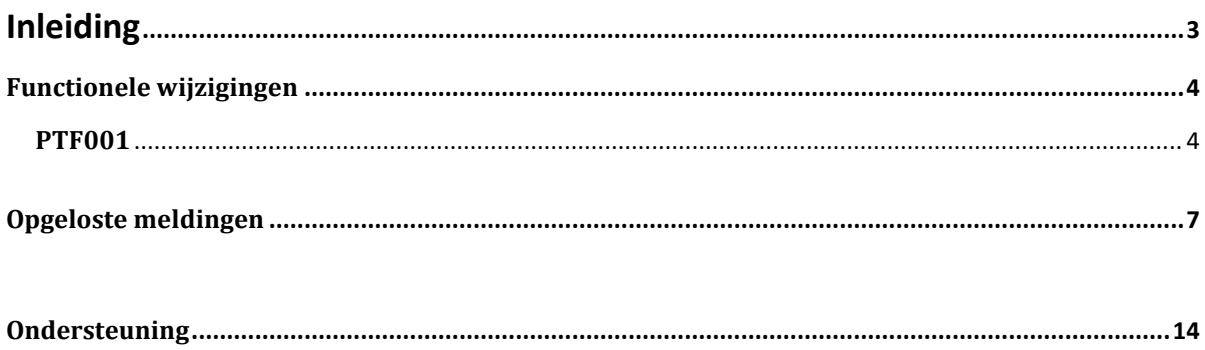

## <span id="page-2-0"></span>Inleiding

Dit document kan als een leidraad worden beschouwd voor onder meer de applicatiebeheerder bij het implementeren van deze PTF binnen de organisatie.

 Met release 2021.01 voor FMS brengt Pantheon ook een nieuwe versie uit van alle applicaties die met FMS gekoppeld kunnen worden, zoals e-Mapping, Spoolfile Manager, FAC en Billing (FAK). Wanneer u overgaat naar release 2021.01 of één van de bijbehorende PTF's dient u dus ook alle gekoppelde producten te vernieuwen.

Bij het installeren van deze PTF gelden de volgende condities:

- Installeer het Easy @ccess Basepack, versie **8.5.1,** zoals meegeleverd bij deze release
- Installeer altijd de meegeleverde Easy @ccess panels; algemeen (*'Shared Files'*) en specifiek (*'FMS'*). Online helpteksten worden daarbij automatisch geladen

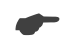

 *Wij raden u aan om nieuwe programmatuur in een testomgeving te testen, zeker wanneer u werkt met eigen programmatuur of met maatwerk dat door derden is ontwikkeld.*

## <span id="page-3-0"></span>**Functionele wijzigingen**

## <span id="page-3-1"></span>**PTF001**

### **Nieuwe versie van LegaSuite**

De Easy @ccess panels voor release 2021.01 PTF001 zijn gebouwd in een nieuwe ontwikkelomgeving, LegaSuite 8.5.1. Om met deze panels te kunnen werken, is nieuwe Easy @ccess basisprogrammatuur nodig, het zogenaamde Basepack. Daarnaast moeten de algemene panels, de z.g. Shares Files apart worden geïnstalleerd.

Alle details over het laden van Easy @ccess programmatuur en panels staan beschreven in het document 'Installatiehandleiding Easy @ccess'.

Dit document kunt u op de [portal](https://portaal.pantheon-automatisering.nl/) (onder Menu→ Algemeen → Easy @ccess) terugvinden.

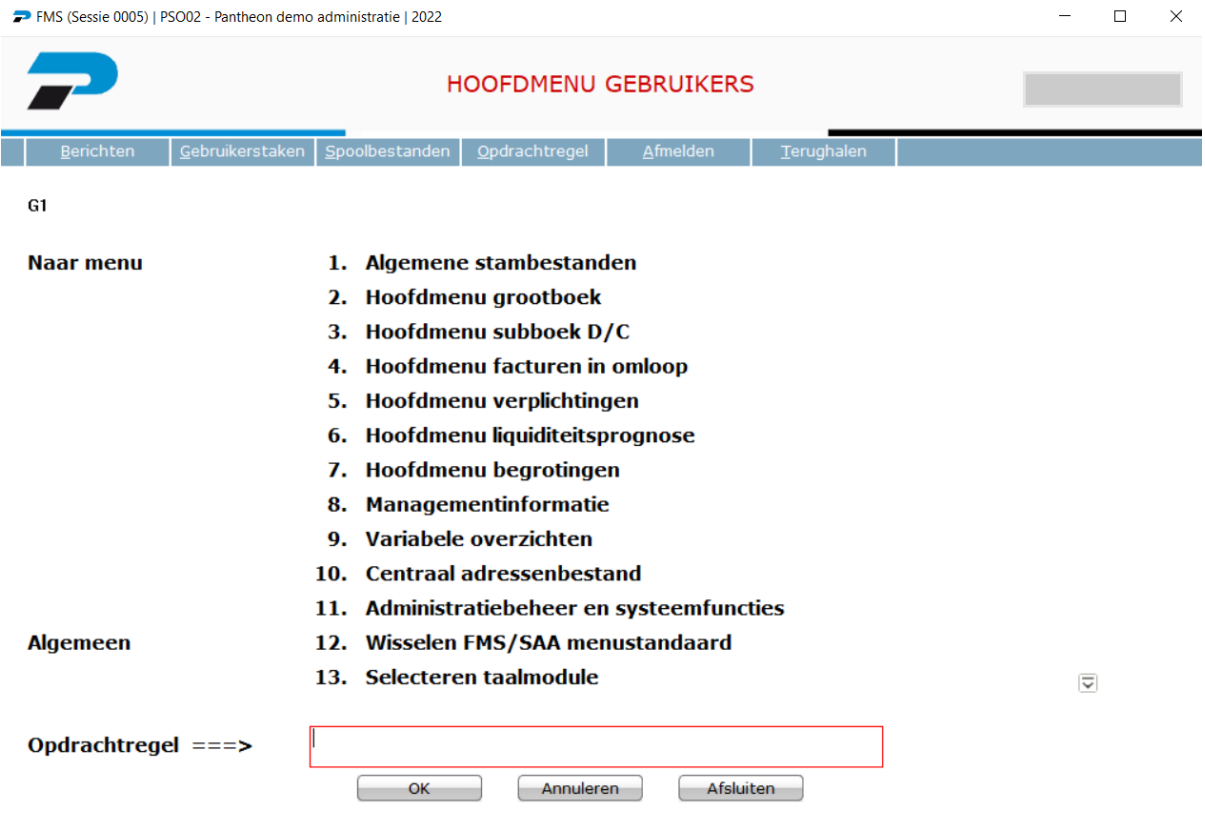

### **Toevoegen dossier tijdens het accorderen in FMS Online Approval**

Vanaf deze release 2021.01.001 is het mogelijk om tijdens het accorderen van de factuur door de budgethouder, direct documenten of bestanden toe te voegen behorende bij deze factuur. Voorwaarde is wel dat de module Dossierbeheer in gebruik is en ingericht met een koppeling naar het digitale archief van OnBase.

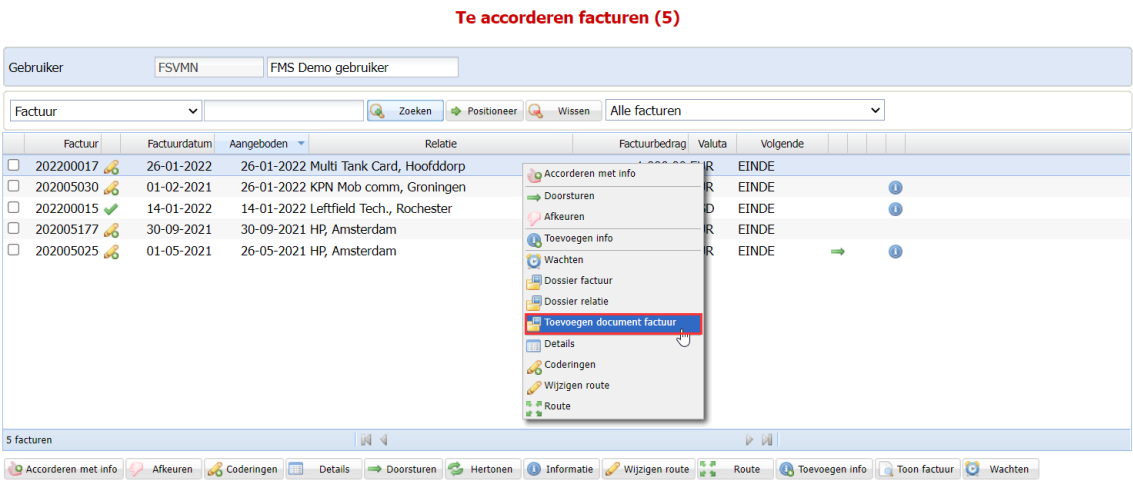

Zowel de inkoopfactuur als de bijlage worden in hetzelfde dossier in OnBase geplaatst en op te vragen.

### **Toevoegen dossier in begrotings(wijzigingen)**

Met de module Dossierbeheer is het mogelijk om documenten in FMS te koppelen aan een debiteur/crediteur, factuur of een boekstuknummer (grootboekmutatie). Met name bij de laatste optie was het mogelijk dit document op te slaan op basis van het stuknummer in FMS. Echter bij de begrotingsmutaties was dit niet mogelijk en vanaf nu is het mogelijk om een document te koppelen aan een begrotingsnummer

### **Management Info – Dossierbeheer**

Vanaf release 2021.01.001 is het mogelijk om het gekoppelde document via Dossierbeheer rechtstreeks op te vragen vanuit het "Afbeelden Boekingen" scherm en hoeft er niet eerst afgedaald te worden naar een niveau lager (Detail info), om dit vervolgens via het actiemenu te moeten oproepen.

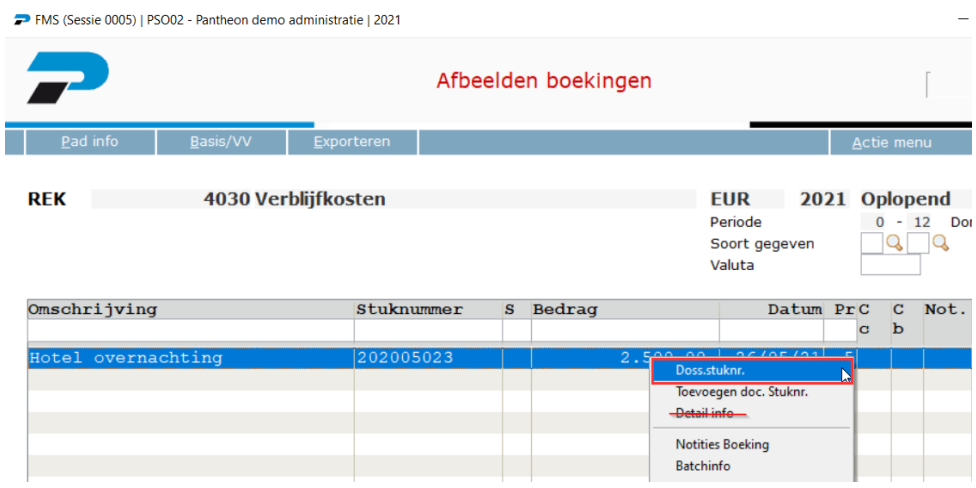

## <span id="page-6-0"></span>**Opgeloste meldingen**

In de onderstaande lijst kunt u alle in deze release/PTF opgeloste meldingen terugvinden. Aan elk van deze meldingen wordt een meldingsnummer toegekend. De meldingen zijn oplopend gerangschikt.

## **PTF001**

### Nummer Omschrijving

#### **FMS-1 Zoeken op extern factuurnummer**

In het Hoofdmenu Facturen in omloop kan met binnen de optie 'Werken met facturen uit register' (G142-9) vanaf nu ook gezocht worden op het extern factuurnummer van de leverancier.

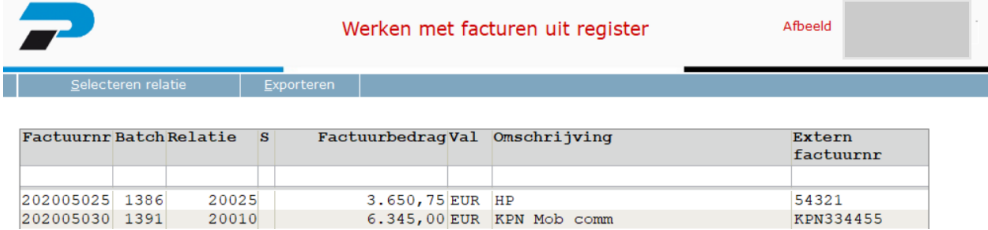

#### **FMS-2 Controle bij boeken van facturen in omloop**

Er wordt gecontroleerd of er al een factuur is geboekt met het ingevoerde of gescande externe factuurnummer. Er wordt zowel gecontroleerd in de historie en in de nog niet verwerkte batches. Hiervoor zal in de optie A1203 (Applicatiebeheer ➔ Inrichten administratiegegevens ➔ Administratie- en boekjaargegevens subboek D/C ➔ Inrichten ➔ Algemene gegevens) een waarde gevuld moeten worden volgens onderstaand scherm.

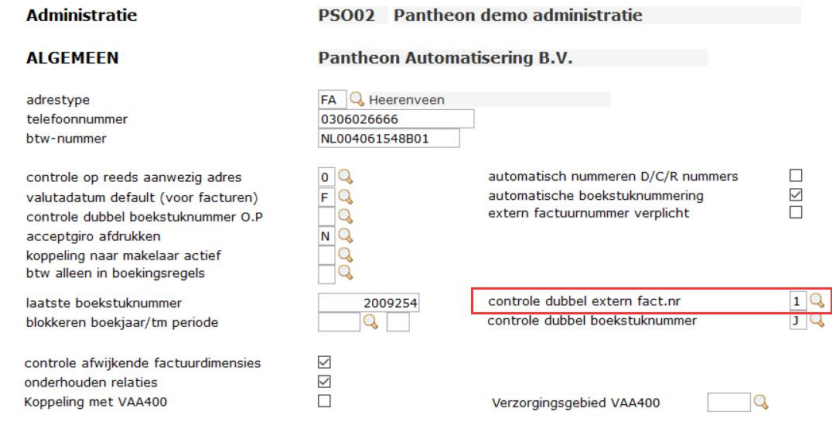

#### **FMS-3 Jaarovergang afletteren grootboek**

De jaarovergang afletteren grootboek kan vanaf release 2021.01.001 per afletterset worden uitgevoerd i.p.v. alle aflettersets tegelijk. Er kan een selectie via functietoets F10 worden uitgevoerd welke set(s) overgenomen moeten worden.

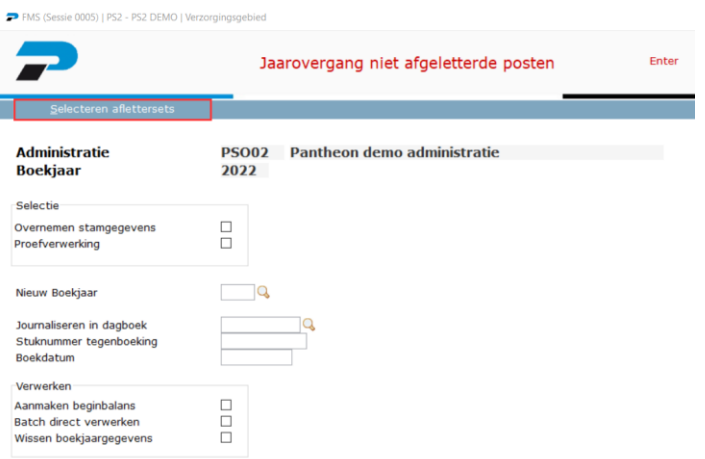

Dit kan in optie A13-7 (Applicatiebeheer ➔ Consolidatie/jaarovergang ➔ Jaarovergang niet afgeletterde posten).

#### **FMS-4 Functiescheiding 4 ogen principe**

Bij het goedkeuren van bankrekeningnummers is het nu mogelijk om in te stellen dat de gebruiker de bankrekening goedkeurt, niet dezelfde persoon is die de mutatie ook heeft uitgevoerd.

Via de parameter "Functiescheiding goedkeuren Betalingsvoorstel /Bankrekeningnummers" kan dit worden afgeschermd.

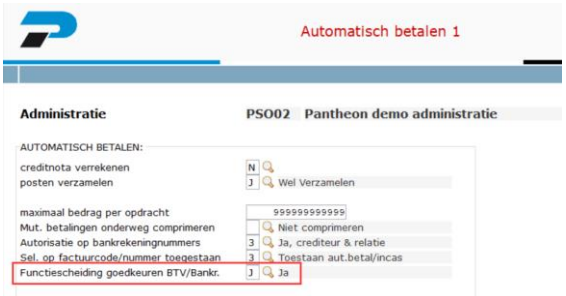

Deze controle kan ingeschakeld worden via de optie A1203 (Applicatiebeheer ➔ Inrichten administratiegegevens ➔ Administratie- en boekjaargegevens subboek D/C ➔ Inrichten ➔ Automatisch betalen).

Via onderdeel autorisatie, is het mogelijk om de gebruiker(s) toe te wijzen die de banknummers alleen maar kunnen goedkeuren. Deze functionaliteit was reeds aanwezig in eerdere releases.

#### **FMS-5 Status factuur FO op betalingsvoorstel**

Op de variabele overzichten van het betalingsvoorstel, betalingsvoorstel geblokkeerde posten en betalingsvoorstel handmatig is het vanaf nu mogelijk om de betreffende status van de factuur in omloop af te drukken. Dit veld kunt u toevoegen via optie G19-1 (Gebruiker ➔ Variabele overzichten ➔ Indeling overzichten).

#### **FMS-11 FMS Online Approval budget informatie weergeven**

In FMS Online Approval kunt u kolomcodes inrichten voor de budgetteringsruimte. Bij het boeken van een factuurregel kunt u dan via de knop "Budget" de geboekte begroting, het werkelijke bedrag en de beschikbare vrije ruimte tonen.

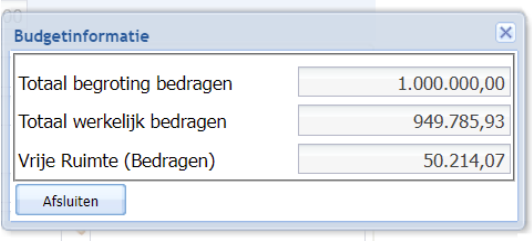

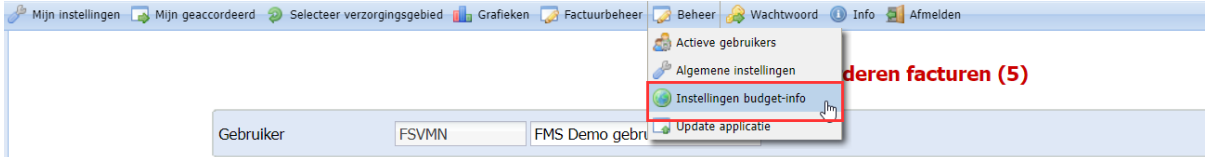

Via het menu 'Beheer' kunt u de kolomdefinities opgeven via de optie "Instellingen budget-info".

#### **FMS-12 FMS Online Approval informatie doorsturen**

Bij doorgestuurde facturen kan nu ook door informatie worden toegevoegd, door de gebruiker waaraan is doorgestuurd.

#### Doorgestuurde facturen (1)

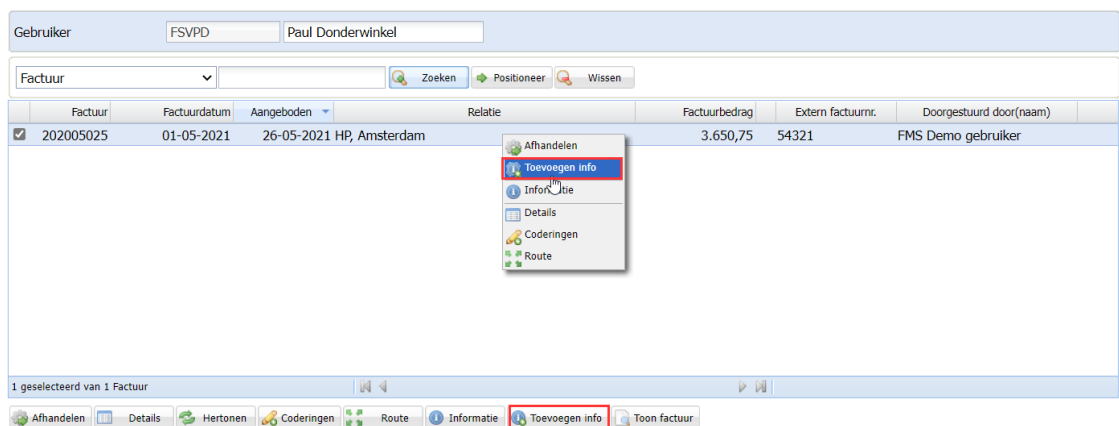

 $\sin 0005$  |  $DCOO2$  -  $Part$ 

#### **FMS-15 FMS Online Approval wachten opheffen in Factuurbeheer**

De optie om het wachten bij factuur op te heffen, ontbrak bij de optie factuurbeheer in FMS Online Approval.

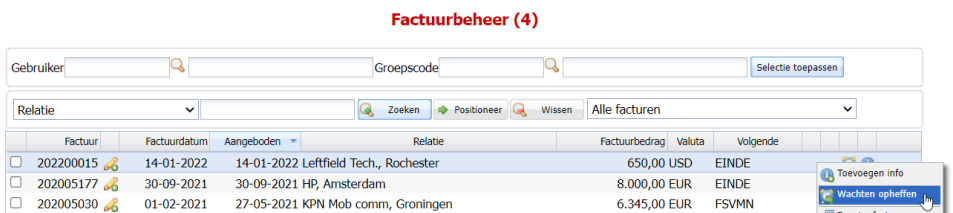

Dit is vanaf release 2021.01.001 opgelost en beschikbaar voor de gebruikers, die rechten hebben voor Factuurbeheer in Online Approval

### **FMS-16 Correctieboeking zichtbaar bij accorderen**

Als er bij een factuurboeking gecorrigeerd is en de factuur heeft statuscode '55' (de factuur is verwerkt, nog in omloop – batchsoort 145), dan wordt de gecorrigeerde boeking niet getoond bij het invoeren. Dit werd pas zichtbaar als de factuur naar de historie is verwerkt. De budgethouder kreeg dus bij het accorderen *niet* de gecorrigeerde boeking te zien. Dit is vanaf release 2021.01.001 wel het geval.

#### **FMS-17 Buitenlands betalen – Generic Payments File format**

Voor betalingen in vreemde valuta (USD, GBP etc.) kan er naast BTL-91-formaat nu ook betaald worden in het Generic Payments File format **(***pain.001.001.03 XML***)**.

Dit is het formaat wat de nieuwe standaard zal worden en op termijn het BTL-91 formaat gaan vervangen.

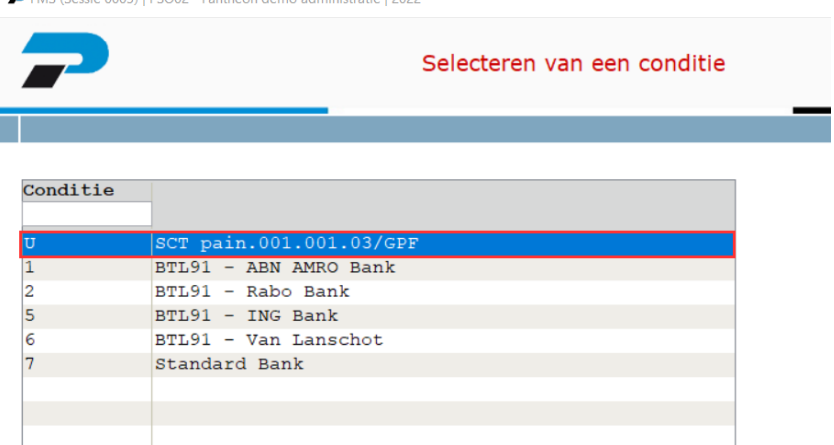

Dit kan via de volgende optie opgegeven worden G1306212-1 (Gebruikers ➔ Hoofdmenu subboek D/C ➔ Betalingsopdrachten ➔ Betalingsopdrachten buitenland ➔ Bankgegevens ➔ Onderhouden).

Dit moet u eenmalig per aanwezige bank instellen.

#### **FMS-25 Wijzigen of toevoegen Document-ID**

Via de optie onderhouden van factuurgegevens G13061-6 (1 (Gebruikers ➔ Hoofdmenu subboek D/C ➔ Betalingsopdrachten ➔ Betalingsopdrachten binnenland ➔ Factuurgegevens onderhouden) kan achteraf het Document-ID worden toegevoegd of aangepast.

Het bestand met deze Document-ID in de bestandsnaam, moet dan al wel bekend zijn in het gekoppelde content management systeem oftewel het digitale archief (bijv. OnBase) om het document te kunnen tonen.

#### **FMS-30 Werken met actieve FMS gebruikers**

De optie S16 - Werken met actieve FMS gebruikers liet de gebruikersnamen (soms) niet meer zien als gevolg van wijzigingen binnen het IBM platform.

Hierop zijn in FMS wijzigingen aangebracht, waardoor de gebruikersnamen weer getoond worden.

#### **FMS-42 Onderdeelautorisatie Debiteuren-Crediteuren**

Bij het onderhouden van stamgegevens D/C in optie G1302-1 (Gebruikers ➔ Hoofdmenu subboek D/C ➔ Debiteuren/crediteuren stamgegevens ➔ Onderhouden), werd niet altijd goed gecontroleerd of er invoer toegestaan is bij onderdeel 0200 bij onderdeelautorisatie.

Wanneer de waarde "N" stond bij invoer, was het in sommige gevallen toch mogelijk om de stamgegevens D/C te onderhouden. Dit probleem is in deze release 2021.01.001 verholpen.

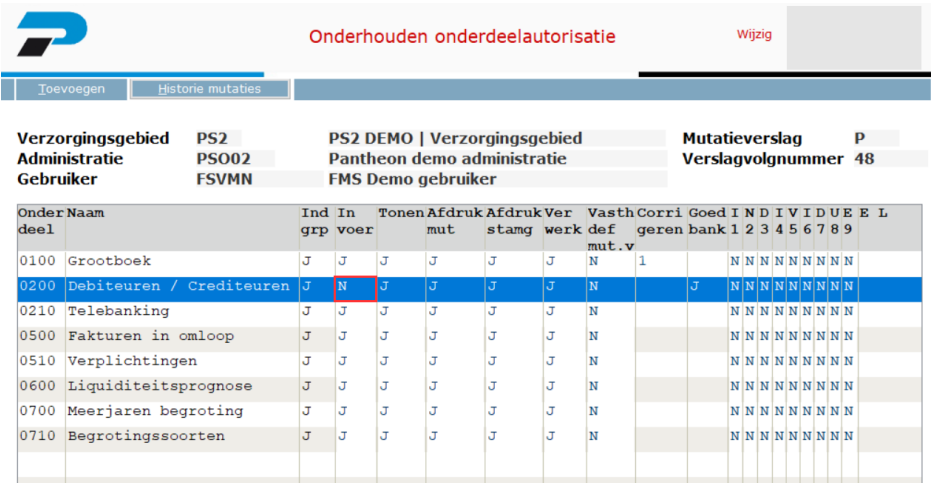

#### **FMS-44 Facturen in Omloop - Approval Info**

Als in FMS een Factuur in Omloop wordt gewist uit de batches, dan wordt deze automatisch tegengeboekt in de D/C openstaande posten en in FO wordt de factuur dan gewist uit het Omloopregister. De openstaande post is dan nog wel zichtbaar met saldo nul in de D/C. Wanneer deze factuur Approval Info bevatte, dan werd dit bestand ook verwijderd en was er geen informatie meer beschikbaar, terwijl dit in sommige gevallen wel wenselijk was.

Vanaf deze release wordt deze Approval Info bewaard en is bij de nul factuur gewoon te tonen.

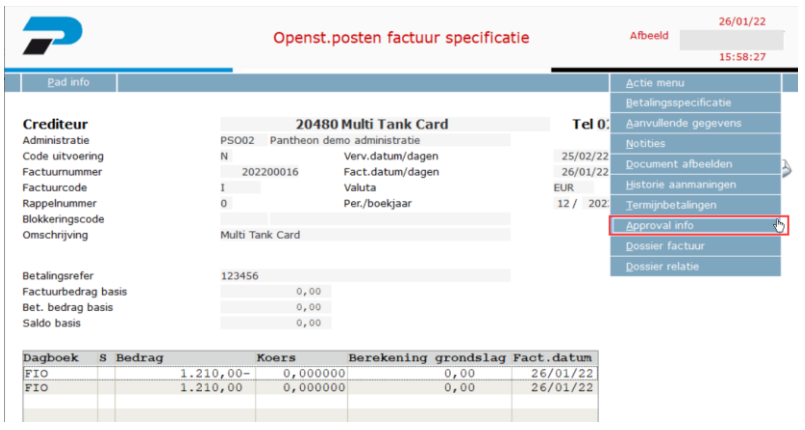

#### **FMS-45 FMS Online Approval – "Altijd accorderen met info"**

Via de optie A1111-1 (Applicatiebeheer ➔ Inrichten stamgegevens (per verzorgingsgebied) ➔ Stamgegevens Online Approval ➔ Stamgegevens algemeen) kan je bij het veld "Altijd accorderen met info" aangegeven dat bij het accorderen via FMS Online Approval altijd informatie met worden toegevoegd door de budgethouders. Hierdoor wordt het duidelijk dat de factuur akkoord is en dat de prestatie is geleverd.

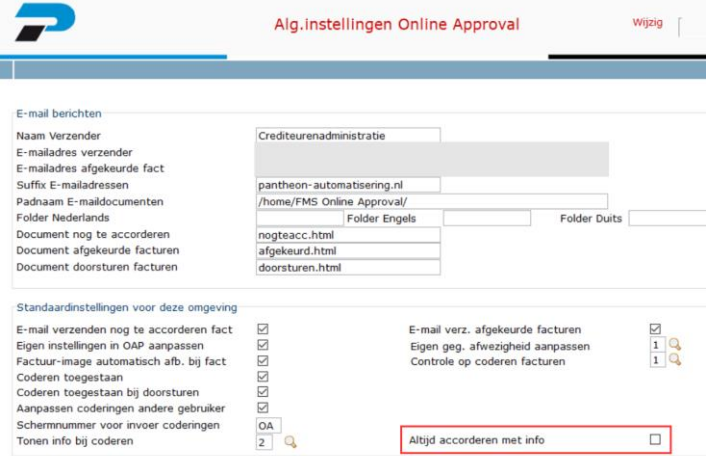

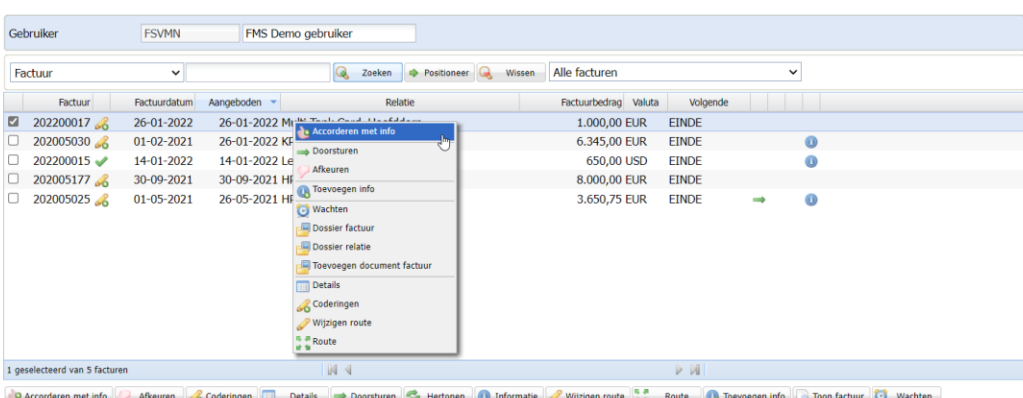

Te accorderen facturen (5)

De button met "Accorderen" zal daarmee niet meer getoond worden en is een budgethouder ten alle tijden verplicht een toelichting te leveren bij het accorderen van de factuur.

### **STP-30 Onderhouden stamcode autorisatie**

In sommige gevallen is gebleken dat de stamcode autorisatie in optie A120801-1 (Applicatiebeheer ➔ Inrichten administratiegegevens ➔ Autorisatie ➔ Stamcode autorisatie ➔ Onderhouden) bij onderdeel 0100 (Grootboek) niet optimaal werkte. Het was dan niet mogelijk om bij het veld "*Aut*" op te geven of een gebruiker alleen maar lees- of muteerrechten had. Dit is in deze release opgelost.

## <span id="page-13-0"></span>**Ondersteuning**

Om de continuïteit van uw bedrijfsprocessen te waarborgen, verleent Pantheon Automatisering diverse vormen van ondersteuning. Waar kunt u terecht als u hiervan gebruik wilt maken?

- Bij een probleem met de standaard software van Pantheon Automatisering neemt u contact op met de afdeling Support. Dit kan via mail aan [support@pantheon-automatisering.nl](mailto:support@pantheon-automatisering.nl) of via het formulier op<https://www.pantheon-automatisering.nl/support/> Een korte, bondige probleemomschrijving is voldoende voor de Supportafdeling om – binnen de openingstijden – voor u aan de slag te gaan.
- Ondersteuning tijdens de installatie of implementatie van producten van Pantheon Automatisering is op aanvraag mogelijk. Neem daarvoor tijdig telefonisch contact met ons op, bij voorkeur twee weken voor installatie. Ondersteuning is mogelijk zowel binnen als buiten kantooruren, op locatie of telefonisch. Hiervoor gelden vaste tarieven.

U bereikt Pantheon Automatisering op telefoonnummer: **0513 – 657 357**. Ook voor andere vormen van ondersteuning, zoals opleiding en advies, kunt u daar terecht.